## **APEMAN C420 Detailed Operation Instruction**

## **Contents**

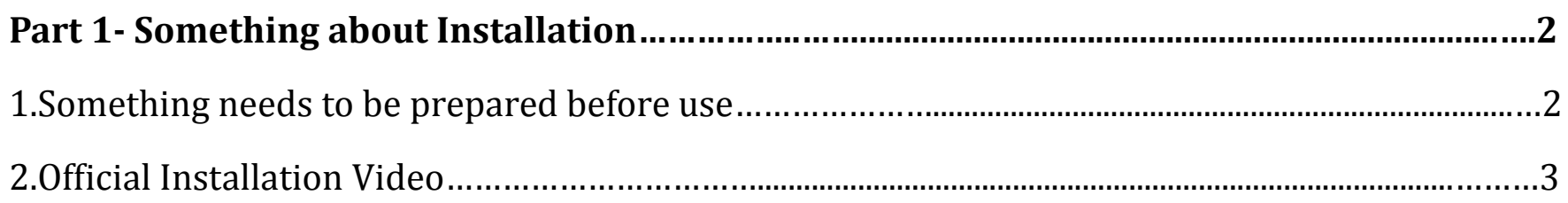

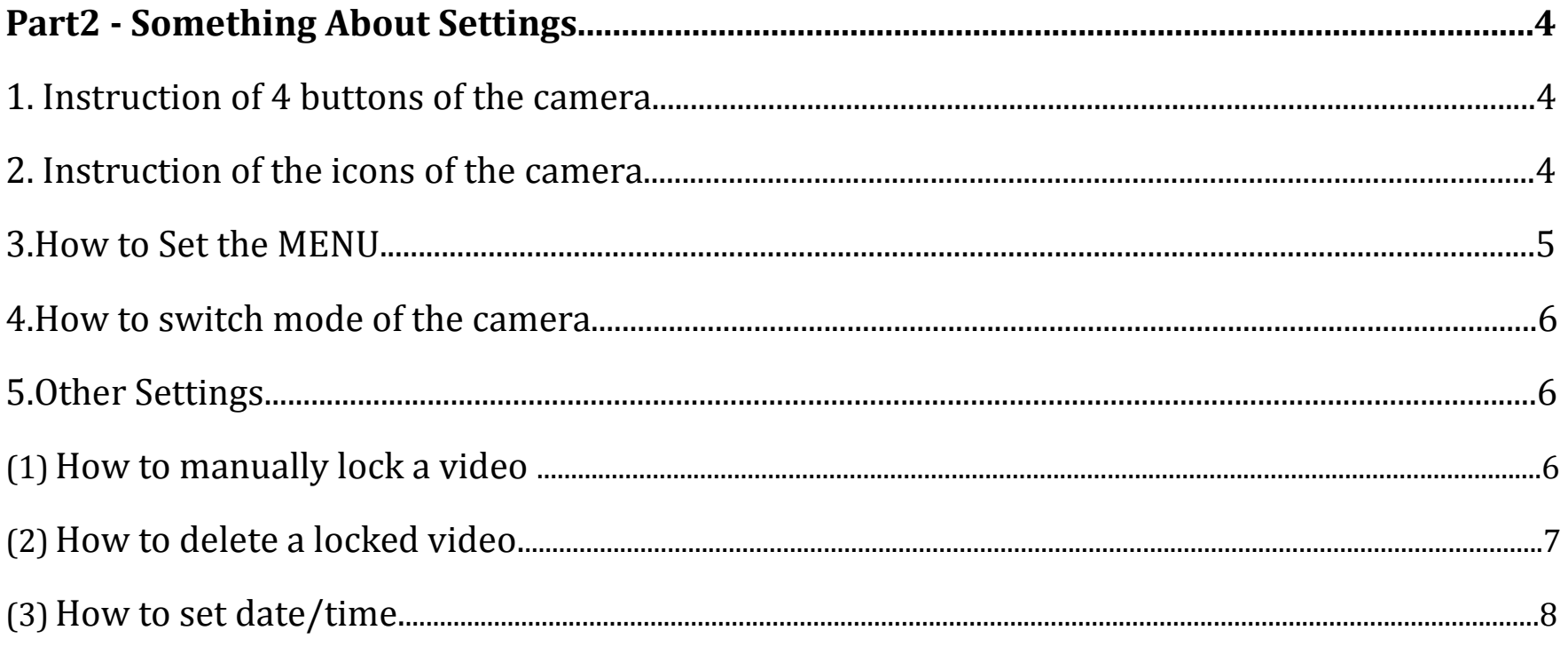

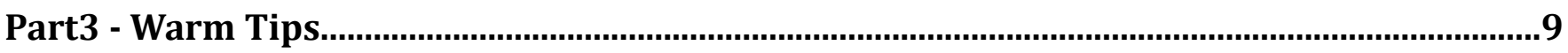

 $\overline{1}$ 

## **Part 1- Something about Installation**

## **1. Something before Installation**

#### **(1)Attention!!**

- a. Please use a pin to reset first
- b. Please prepare a Class 10 microSD card (NOT INCLUDED) with a capacity of 32GB and format it before first use. If you use more than 32 GB SD card, please format it to FAT32 format on computer and format it again on dash cam before use.

#### **(2)How to format the SD card on computer?**

There are two ways to format the sd card on computer.

Option 1:

Please connect this cam with the computer via USB cable.

Option 2:

A.Take out of the SD card from this cam and insert this SD cardinto a card reader.

B. Insert the card reader with the SD card to computer.

C. Enter into "computer" and click the right mount button once and then click "Format"

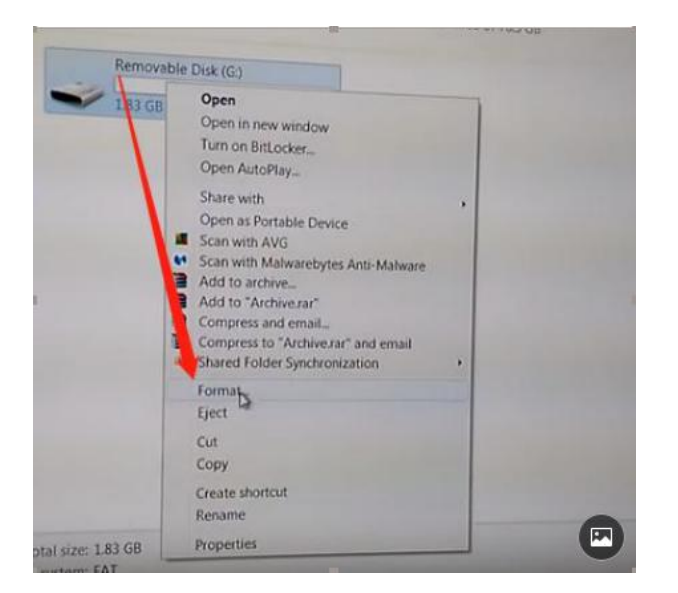

D. Please click "FAT32" to finish the format.

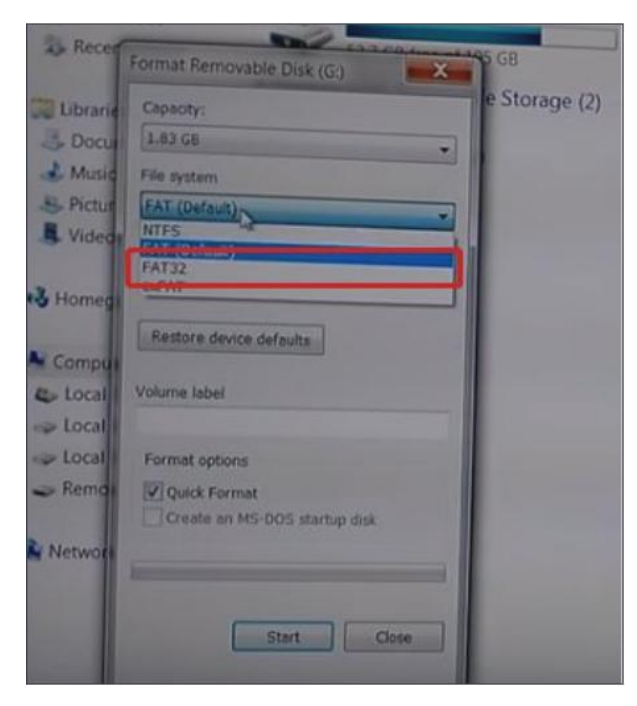

#### **(3)How to format the SD card on dash cam?**

A.Long press "Orange" Button to turn on this cam.

B.Press "menu" button twice (between up button and down button) to enter into the menu mode.

C.Find "Format" and press orange button to confirm "format" to format the SD card.

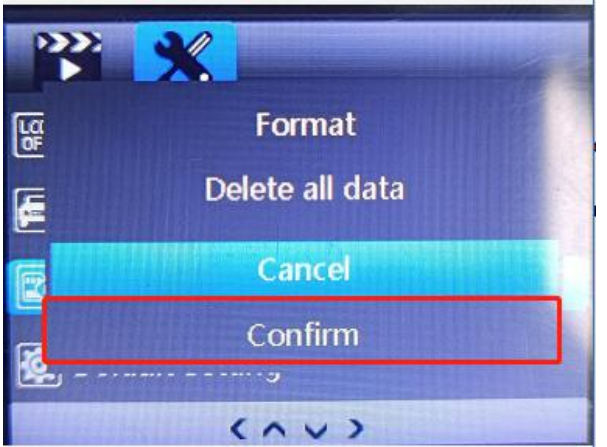

## **2. Official Installation Video**

#### **(1) Official installation on the product page**

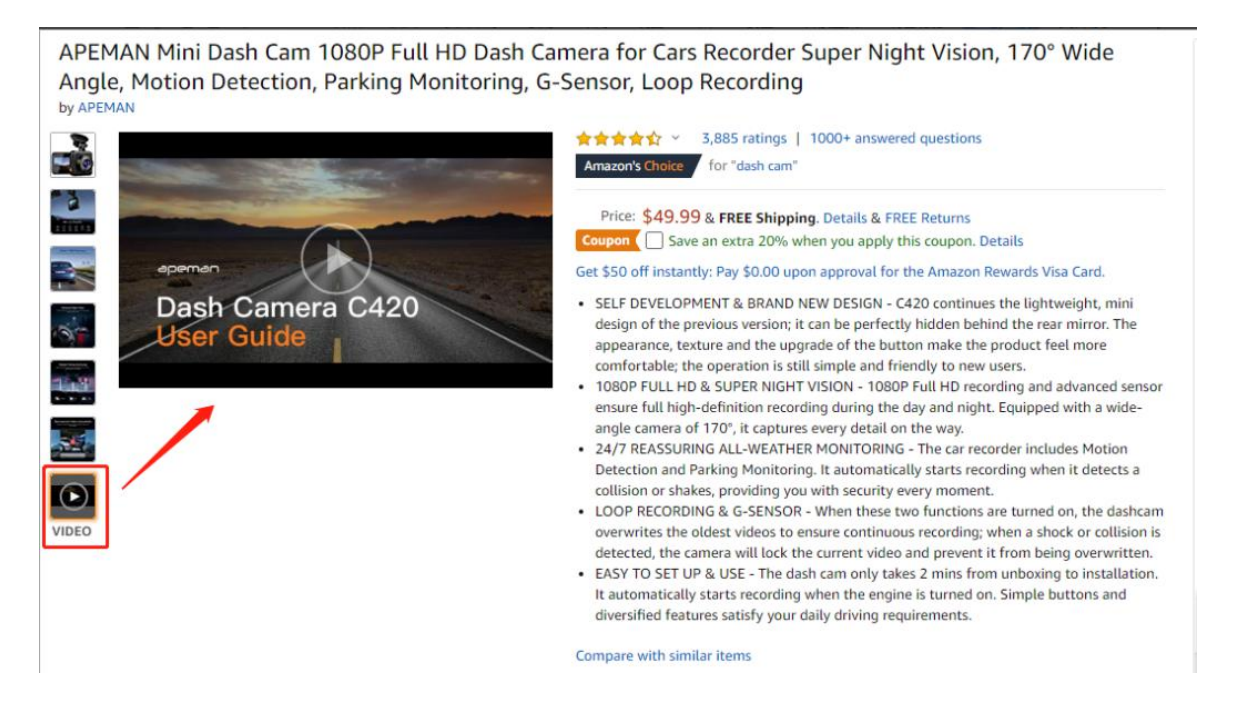

### **(2) Official installation video on Youtube**

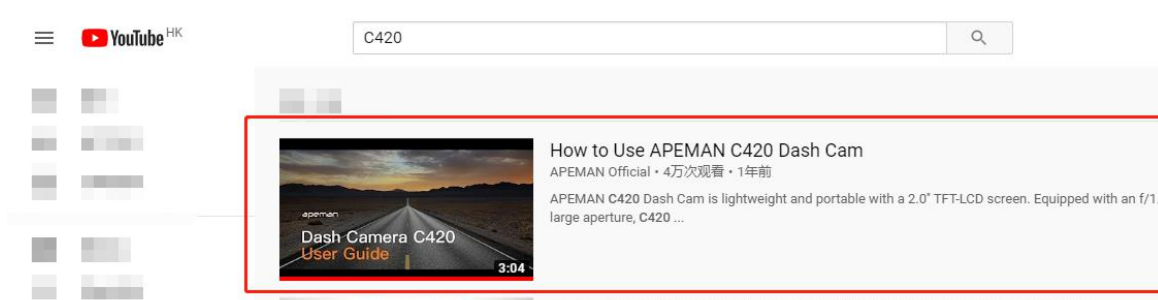

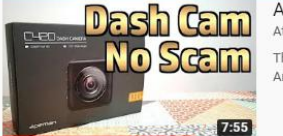

e.

 $\mathcal{C}$ 

and the con-

**CONTRACTOR** 

Apeman C420 Budget Dash Cam - Unboxing And First Impressions Atomic Shrimp · 3.3万次观看 · 6个月前

This is a dash cam - it's cheap - will it be any good at all? Here's a (non-affiliate) link to the product on Amazon

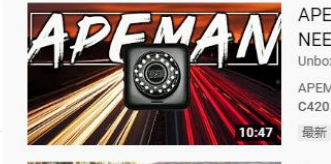

APEMAN C420 MINI DASH CAM UNBOXING AND REVIEW.ALL YOU NEED TO KNOW ABOUT APEMAN C420d MINI DASH CAM! box The Box·222次观看·4天前

APEMAN C420 MINI DASH CAM UNBOXING AND REVIEW. ALL YOU NEED TO KNOW ABOUT APEMAN C420 MINI DASH.

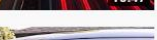

Apeman C420 Dash Cam Video Quality Review Piotr Bilek · 2211次观看 · 6个月前

## **Part2 - Something About Settings**

## **(1) Instruction of 4 buttons of the camera:**

**Up** button (up forward the menu);

- $(\vee)$ **Down** button; **Audio** button
- **Power** button; **Stop recording** button; **Confirm** button

**Menu** button; **Lock** button (lock the video if you press it during recording);**Back** button (return to previous menu);**Switch** button

### **(2) Instruction of the icons of the camera**

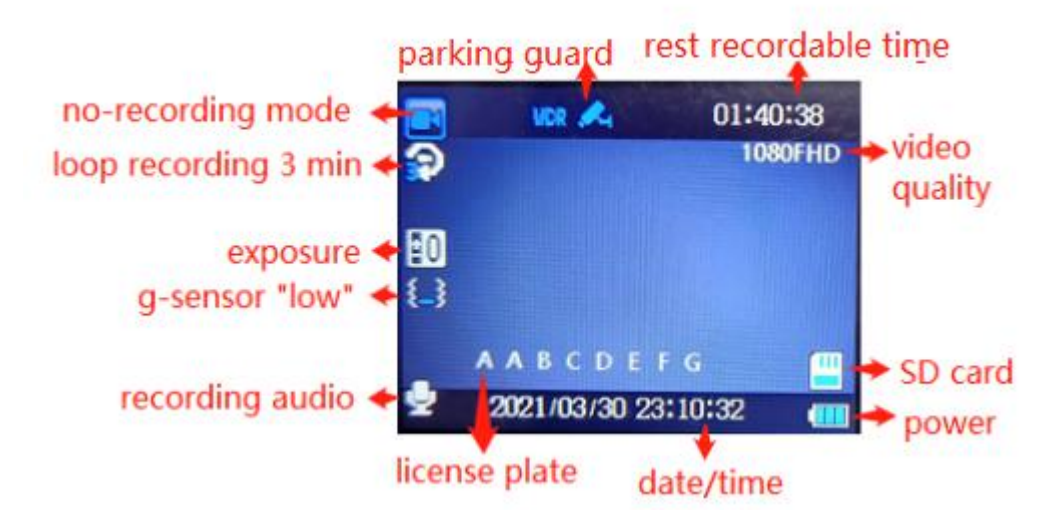

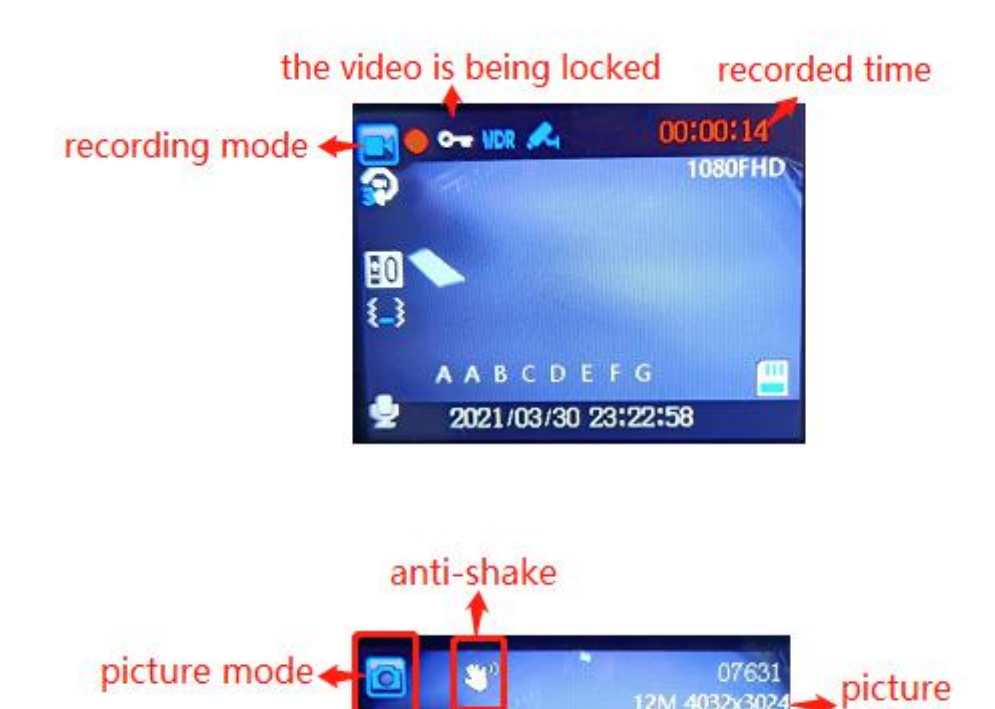

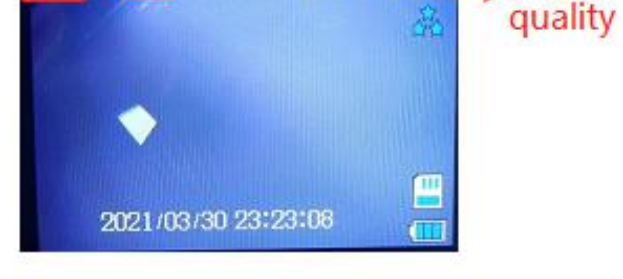

12M 4032x3024

## **(3) How to Set the MENU(Camera Settings&System Settings)**

A. Please  $\circled{0}$  button to stop recording in the recording mode.

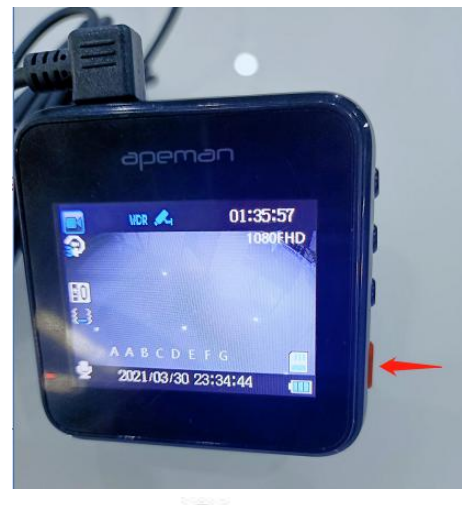

B. Press  $\equiv$  to enter camera settings mode.

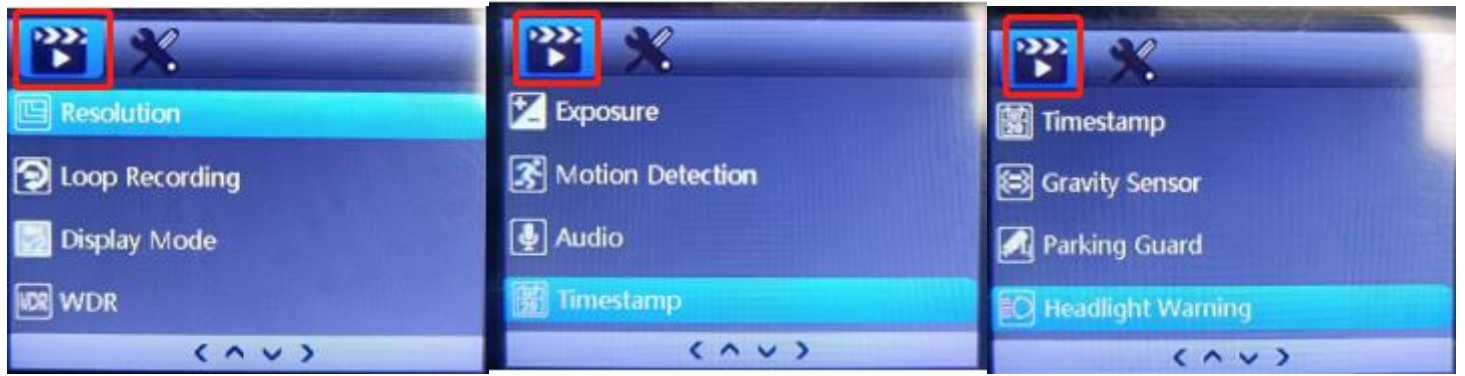

C. Please press  $\equiv$  again to enter into system settings mode.

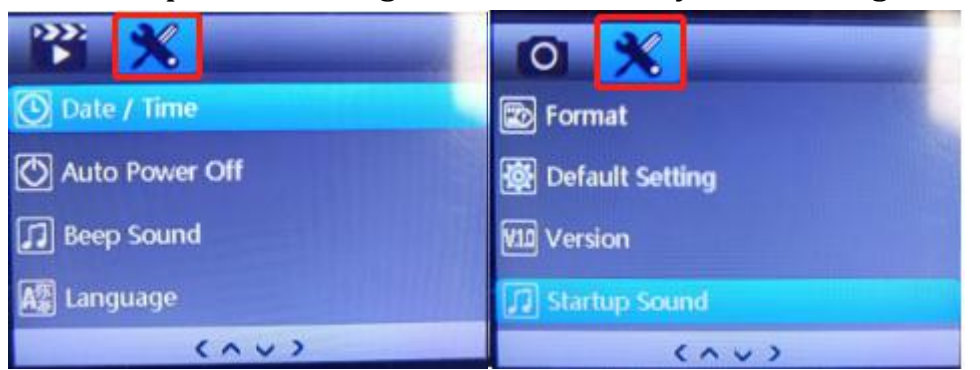

### **Example: How to set Video Resolution**

**(1)**Press  $\circled{0}$  to enter "Video Resolution setting.

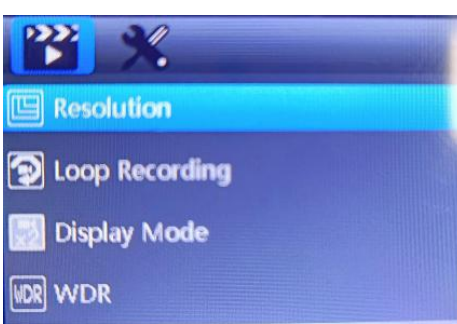

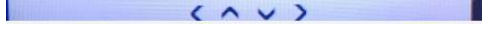

## $\circled{2}$  Press  $\circled{2}$  /  $\circled{2}$  to select the setting you prefer and press  $\circled{3}$  to confirm it. Then press  $\circled{3}$  to return

to previous page.

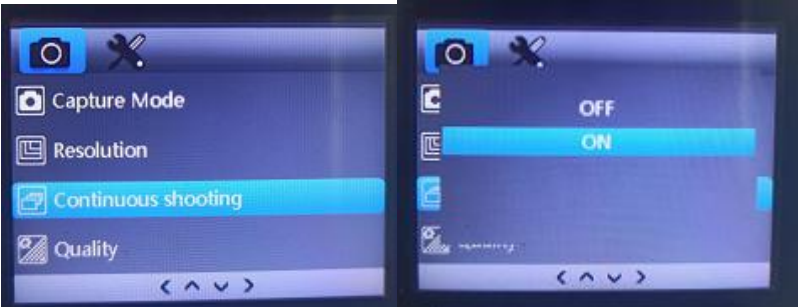

• Long press  $\left( \equiv \right)$  again to the playback mode to watch recorded videos;

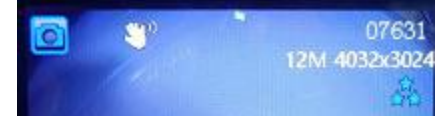

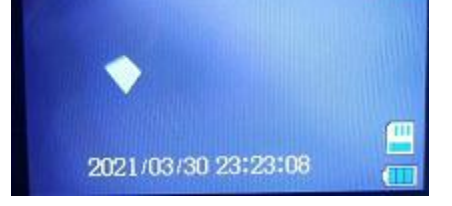

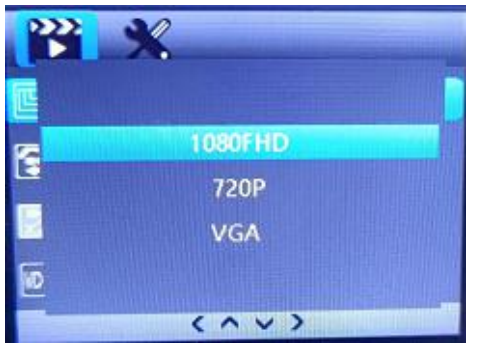

## **(4) How to switch mode of the cam**

1 Press turn on this cam to the recording mode.

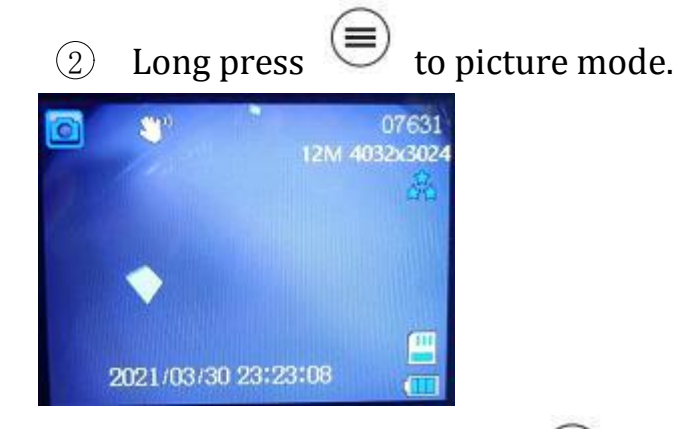

PS1:In the picture mode, pressing  $\equiv$  button can enter into the picture camera settings.

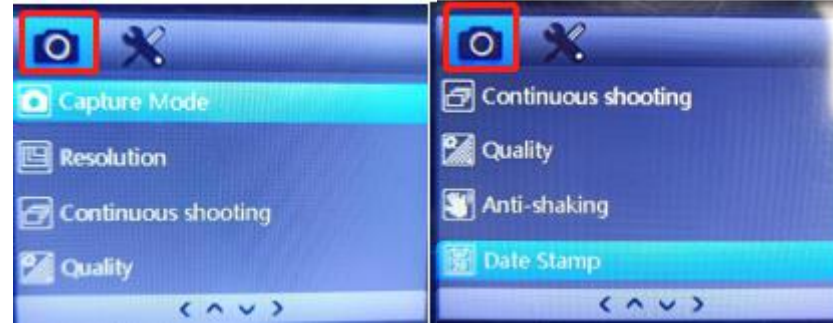

PS2:How to take continuous shooting?

• Find "continuous shooting" and press  $\circledcirc$  button to click "on" option.

## **(5) Other Settings**

## **A. How to manually lock a video?**

1 Turn on this cam and press  $\circledcirc$  button to start recording.

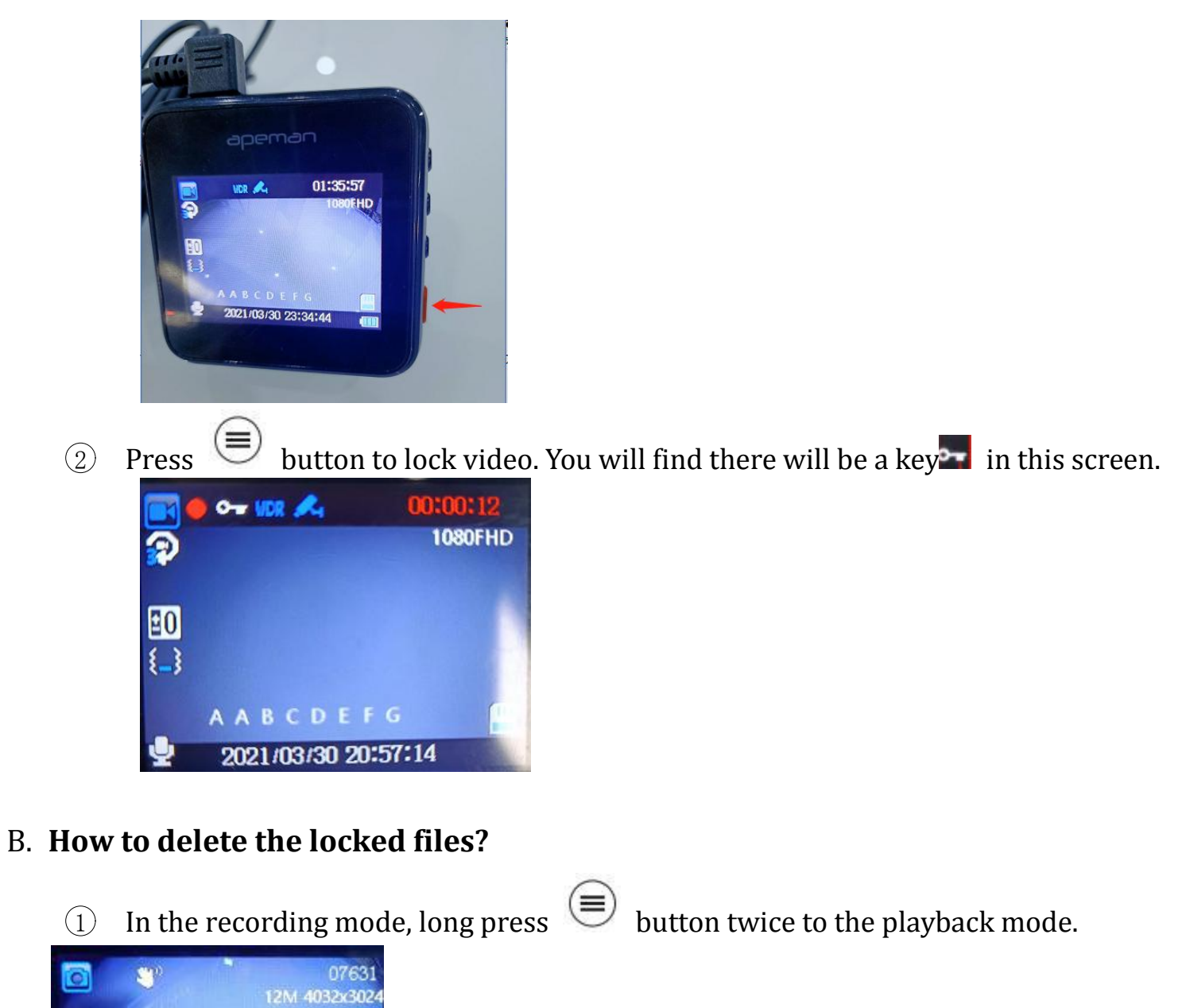

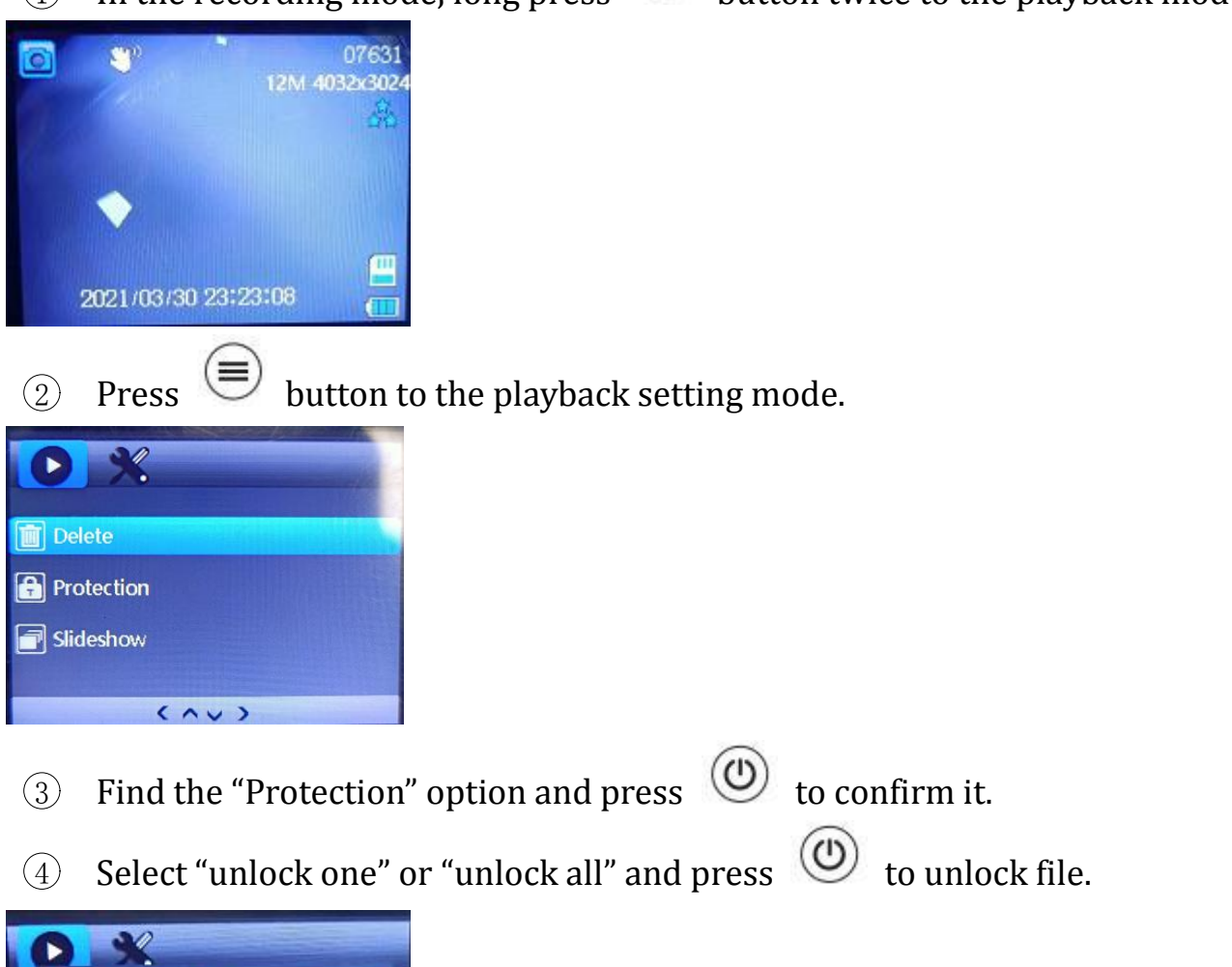

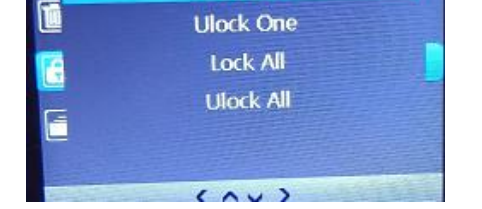

Lock One

## $\circledS$  Find the "delete" option and press  $\circledS$  to confirm it to delete it.

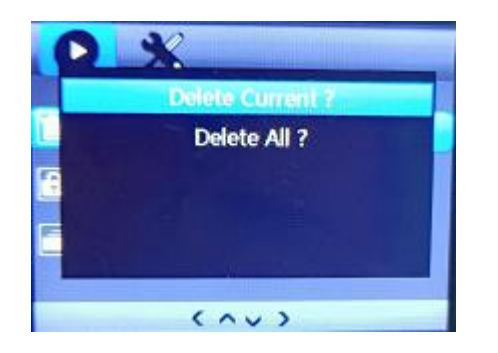

## **C. How to set date/time**

1 Stop recording in the recording mode, and press  $\bigcirc$  to the camera system to find the timestamp.

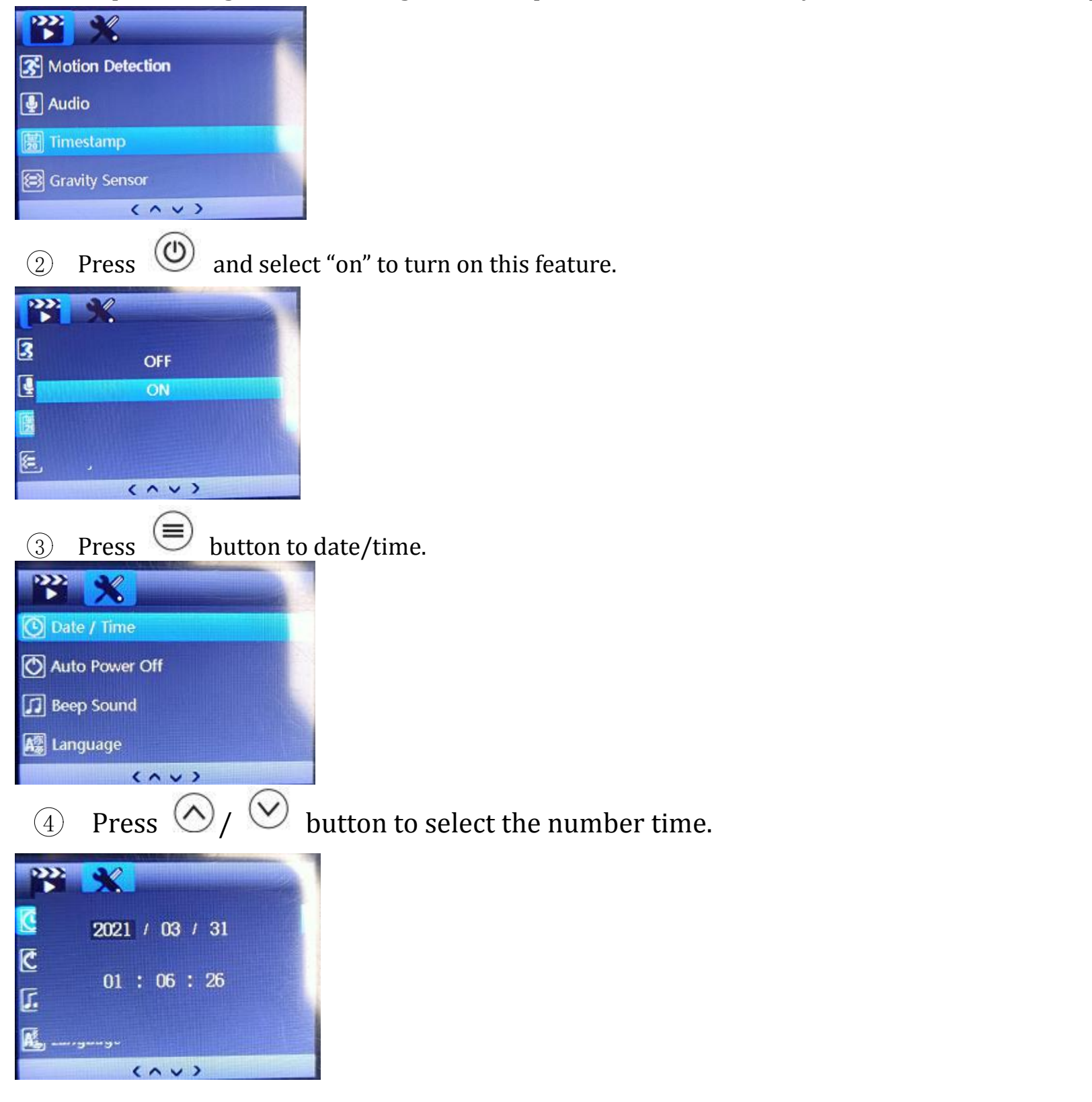

# $\circledS$  Press  $\circledR$  to the previous recording mode.

## **Part3 - Warm Tips**

- (1)Please prepare a **max 32 GB Class 10 or above Micro SD card**. Remember to format SD card on the camera before the first using.This dash camera support 64-128 GB SD card. But please remember to format it to FAT32 Format on computer and then format it in the dash cam.
- (2)The screen will be black after 1 min but the camera is still recording. Red light flashing means the camera is recording. If you want the screen always on, please enter into menu to turn off the "**screensaver**".
- (3)To prevent the SD card from being full and avoid this camera easily showing "please format the SD card", please set cyclic record to 3 min(loop recording) and set G-sensor to "low". This cam comes with loop recording. **Loop recording can overwrite the unlocked files when the SD card is full. The locked files created by g-sensor can be saved and will not be covered.** This SD card will still be full when turn on loop recording with gravity sensor and parking guard.
- (4)The parking guard is mainly used in parking. Please turn off the parking guard when driving. (Reason: If you use this dash camera with parking guard when driving, it will make this SD card easily have more locked files created by g-sensor.)Because the dash cam battery is the **built-in battery with small power capacity**,which makes the cam record about 15 minutes. Large battery will cause the security affairs like battery explosion. All the dash cameras will do the same. If you would like to get a long time monitoring, we suggest you to buy a APEMAN **CH50 hardwire kit** for power supply
- (5)This cam has the **starlight sensor.**It will adjust the light automatically based on environment. If you do not like this feature or think the night vision does not fit your requirement, we will send a firmware to you to improve this brightness.
- **(6)**If you think the sound of powering-on or off is so noise, we will send a **f[1](#page-8-0) irmware** to you to turn off it.

#### Any advice would be appreciated!

## <span id="page-8-0"></span>**APEMAN Official Email: kt.support@apemans.com**